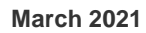

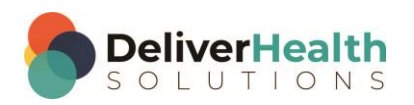

**INSCRIBE SHORTCUT PROGRAM USING "ASR-ENHANCED" SHORTCUTS** 

# **Table of contents**

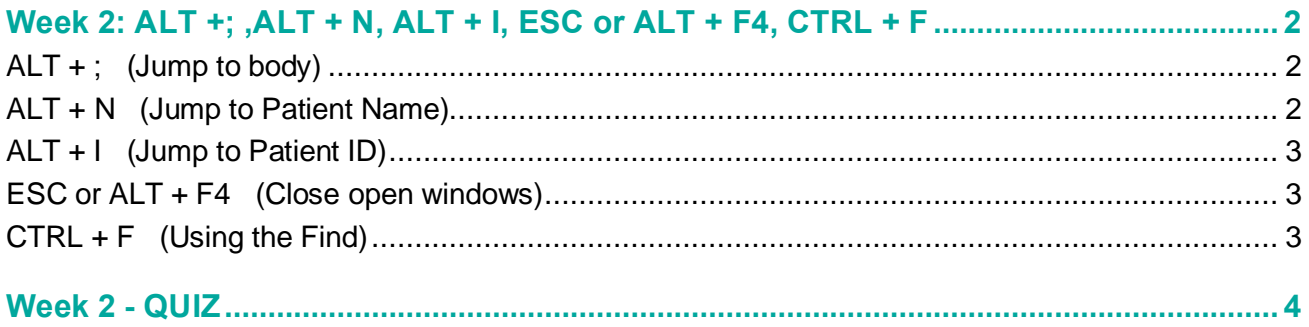

## <span id="page-1-0"></span>**Week 2: ALT +; ,ALT + N, ALT + I, ESC or ALT + F4, CTRL + F**

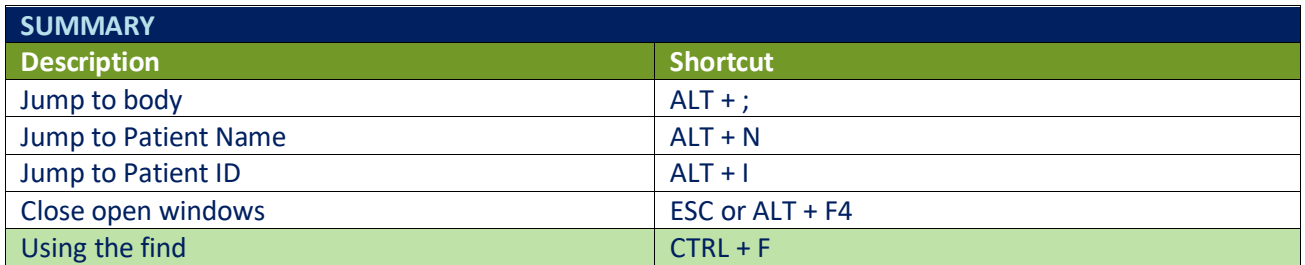

Legend: White – InScribe Core or Windows Shortcut; Green – Navigation; Purple – Editing; Tan – Playback

**INSTRUCTIONS:** Load the ShadowScribe Edit Training – Unstructured training program. Load "Lesson 9: Learn the Basics of Editing Topic 10: Navigation shortcuts walkthrough" for these exercises.

### <span id="page-1-1"></span>**ALT + ; (Jump to body)**

EXERCISE:

- a) Put your cursor in the Patient ID field, use  $ALT +$ ; to jump to the body.
- b) Put your cursor in the Patient Name field, use ALT + ; to jump to the body.
- c) Change the document type to "t-cons" and use ALT + ; to jump to the body. If you get the "New Document Template" prompt select the "Keep Text" option.
- d) Put your cursor in the CC box and use  $ALT +$ ; to jump to the body.
- e) Put your cursor in the Comment box and use ALT + ; to jump to the body.
- f) Put your cursor any place you like in the demographics, or CCs, Addl Auth, etc and use ALT + ; to jump to the body.

#### <span id="page-1-2"></span>**ALT + N (Jump to Patient Name)**

#### EXERCISE:

- a) Put edit cursor in transcription body. Use ALT + N to jump to the patient Name field. Use ALT + ; to jump back to the body.
- b) Repeat using ALT + N to jump to the Patient Name field and ALT +; to jump back to the body 8 times.
- c) Jump to the Patient Name field and change the name to "Mickey Mouse". Use ALT + ; to move back to the body. If the prompt appears "Do you want to search for this patient" click cancel or hit ESC.

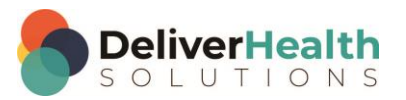

### <span id="page-2-0"></span>**ALT + I (Jump to Patient ID)**

EXERCISE:

- a) Put edit cursor in transcription body. Use ALT + I to jump to the Patient ID field. Use ALT + ; to jump back to the body.
- b) Repeat using ALT + I to jump to the Patient ID field and ALT + ; to jump back to the body 8 times.
- c) Jump to the Patient ID field and change the ID to 1. Use ALT + ; to move back to the body. If the Appointment Listing window appears hit ESC to close.
- d) Put your cursor in the Order field. Use ALT + I to jump to the Patient ID field. Use ALT + ; to jump back to the body. Put your cursor in the comment box. Use ALT + I to jump to the Patient ID field. Use ALT + ; to jump back to the body.
- e) Repeat steps a d again.

#### <span id="page-2-1"></span>**ESC or ALT + F4 (Close open windows)**

#### EXERCISE:

- a) Open the Patient Search window using the best shortcut, hit ESC to close it. Open the Patient Search dialog again, use ALT + F4 to close it. Repeat this exercise 5 more times.
- b) Open the Shortcuts Dialog, hit ESC to close it. Open the Shortcuts Dialog again, use ALT + F4 to close it. Repeat this 5 more times.
- c) Change the document type to one that has a document template. If the "New Document Type" dialog appears, use either ESC or ALT + F4 to close it.
- d) Repeat exercise b again.

#### <span id="page-2-2"></span>**CTRL + F (Using the Find)**

EXERCISE:

- a) Use CTRL + F to find the "Laboratory" title. Use the best shortcut to close the find dialog. In the rest of the exercises use the best shortcut to close the dialog.
- b) Use CTRL + F to find the word "sharp". Close the dialog.
- c) Use CTRL + F to find JVD. Close the dialog.
- d) Use CTRL + F to find the "Plan" title. Close the dialog.
- e) Use CTRL + F to find the word "abdominal". Close the dialog.
- f) Repeat exercise a e again.

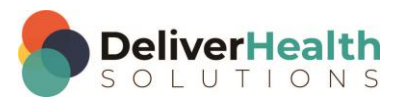

**4**

## <span id="page-3-0"></span>**Week 2 - QUIZ**

- 1. What shortcut is used to jump to the Patient Name field?
	- a)  $CTRL + ALT + N$
	- b)  $ALT + CTRL + C$
	- c)  $ALT + N$
	- d) CTRL + N
- 2. What shortcut is used jump to the Patient ID field?
	- a)  $ALT + SHIFT + I$
	- b)  $ALT +$ ;
	- c)  $ALT + I$
	- d)  $ALT + P$
- 3. What shortcut is used to jump from a field in the demographics to the body of the report?
	- a)  $ALT + 1$
	- b)  $ALT + \}$
	- c)  $ALT + K$
	- d)  $ALT +$ ;
- 4. What shortcut is used to find a word or phrase?
	- a)  $ALT + F$
	- b) CTRL + S
	- c) CTRL + H
	- d) CTRL + F
- 5. Which statement about the "find" is true?
	- a) The find is a powerful tool to use when editing.
	- b) The find is a quick way to jump around the document without using the mouse.
	- c) The mouse is more efficient than using the find.
	- d) Both a and b

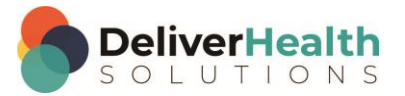